# プログラム 01 疾病診断用プログラム 管理医療機器 X線画像診断装置ワークステーション用プログラム JMDN 40935012

# 医用画像解析ソフトウェア EIRL Chest Metry

# 【形状・構造及び原理等】

## 1. 概要

本品は画像診断ワークステーションで使用されるプログ ラムで、画像診断装置から提供された画像情報をコン ピュータ処理し、画像情報を提供する。 本品はクラウドでの使用又は汎用 IT 機器等にインスト ールして使用し、ダウンロードで提供される。

## 2. 構成および動作環境

本品はクラウドでの使用又は汎用 IT 機器等にインスト ールして使用するプログラムであり、ユーザインタフェ ース等を持たない。インストール先の推奨動作環境を 以下に示す。

### <推奨動作環境>

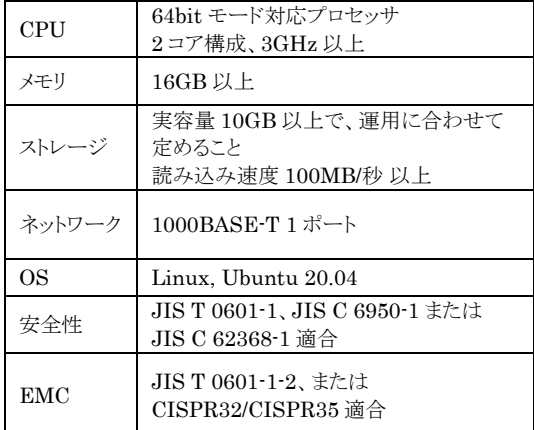

#### 3. 機能

<主たる機能>

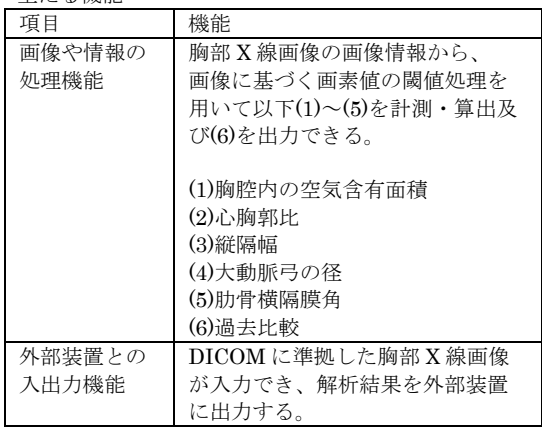

4. 原理

基本的な動作原理

本品は、X 線透視診断装置又は X 線診断装置で撮影され た画像情報を保管している PACS 等サーバから X 線の 画像データを受信し、処理結果を PACS 等サーバに戻 す。解析対象とする画像は DICOM 規格に準拠してい る。

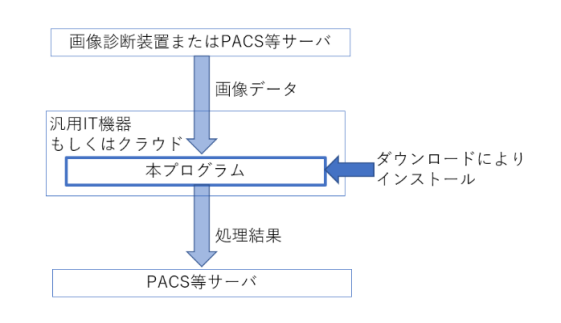

処理機能の動作原理 本品は、画像データが有する画像情報を用いて、下記(1) ~(5)の計測・算出処理と(6)を行う。 (1) 胸腔内の空気含有面積 (2) 心胸郭比 (3) 縦隔幅 (4) 大動脈弓の径 (5) 肋骨横隔膜角 (6) 過去比較

## 【使用目的又は効果】

画像診断装置等から提供された人体の画像情報をコンピ ュータ処理し、処理後の画像情報を診療のために提供す る。本品は、自動診断機能は有さない。

## 【使用方法】

本品はクラウドでの使用又は汎用 IT 機器等にインスト ールし、院内 PACS 等と結合された状態で使用する。 インストールの方法については取扱説明書を参照するこ と。

本品は画像診断装置または PACS 等のサーバから画像デ ータを受信すると解析を開始する。計測・算出結果は、 PACS 等のサーバへ送信される。以下に一般的な読影の 際の手順を示す。医用画像ビューワ毎の表示内容等につ いては取扱説明書を熟読の上、使用すること。

- 1. 医用画像ビューワの検査選択画面より読影する検 査を選択する。
- 2. ビューワの操作手順に従い、選択した検査を開 く。
- 3. 計測・算出結果を確認する。

## 【使用上の注意】

<重要な基本的注意>

- 1. 本品の使用にあたっては本添付文書および取扱説明 書を熟読し、使用方法を十分理解してから使用する こと。
- 2. 本品のセキュリティについては管理者マニュアルを 参照の上適切な措置をとること。
- 3. 本品は胸部 X 線の画像情報から、胸腔内の空気含有 領域の面積、肋骨横隔膜角、心胸郭比、縦隔幅、大 動脈弓の径を計測する。自動的に肺疾患を診断する プログラムではない。本品の解析結果のみで診断を 行わず、医師の責任において最終的な画像診断を行 うこと。
- 4. 本品を使用する際は使用許諾契約の条件に従うこ と。
- 5. 推奨仕様を満たす機器にインストールすること。

取扱説明書を参照すること

- 6. データの入出力中は、本プログラムの終了又は、汎用 IT 機 器の電源を OFF にしないこと。
- 7. 表示された画像、またはその付帯情報に異常が疑われる場合 は使用を中止し、弊社に問い合わせること。
- 8. 本プログラムの実行ファイルを削除/不正コピー/改造しな いこと。
- 9. リソースを大量に消費する他のソフトウェアと同時に使用し ないこと。(プログラムの同時使用に注意すること。) <画面表示に関する注意>
- 1. 患者情報について、検査する患者と患者 ID が同一である ことを確認すること。
- 2. 画像に付与したアノテーションで元画像が見えないことが ある。必要に応じて元画像を表示して状態を確認すること。
- 3. 表示された画像、またはその付帯情報に異常が疑われる場 合は使用を中止し、管理者に連絡すること。

<本品の解析結果の解釈に関する注意>

- 1. 本品は胸腔内の空気含有領域を抽出するが、撮像条件等に より正しく抽出出来ない事がある。本品の解析結果を使用 する前に抽出結果を必ず確認すること。抽出結果が正しく ない場合は、ビューワに附属の計測ツールなどで手動で計 測・算出すること。
- 2. 本品は、胸腔内の空気含有領域を抽出し面積を計測・算 出、面積が設定された閾値を超えた場合に表示するが、正 しく抽出出来ない事により面積が正しく計測・算出出来な い事がある。計測・算出結果を使用する前に計測・算出結 果を必ず確認すること。計測・算出結果が正しくない場合 は、ビューワに附属の計測ツールなどで手動で計測・算出 すること。
- 3. 本品は、肋骨横隔膜角(CP アングル)を計測し、計測値が設 定された下限閾値以上かつ上限閾値以下の場合に計測結果 を表示するが、値が正しく計測出来ないことがある。計測 結果を使用する前に計測結果を必ず確認すること。計測結 果が表示されない若しくは表示された計測値が正しくない 場合は、ビューワに附属の計測ツールなどで手動で計測す ること。
- 4. 本品は、心胸郭比(CTR)、縦隔幅、大動脈弓の径を計測 し、計測値が設定された閾値を超えた場合に計測結果を表 示するが、それぞれの値が正しく計測出来ない事がある。 計測結果を使用する前に計測結果を必ず確認すること。計 測結果が表示されない若しくは表示された計測値が正しく ない場合は、ビューワに附属の計測ツールなどで手動で計 測すること。

# 【製造販売業者及び製造業者の氏名又は名称等】

製造販売業者 エルピクセル株式会社 電話番号 03-6259-1972 (紙媒体の添付文書の請求先も同じ)

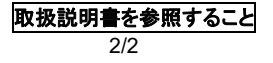